## Cow size data

Fall is a good time to work cows. The weather is generally beautiful. It's a good time to vaccinate, deworm, check body condition and provide general maintenance to your cow herd. It's also a good time to actually weigh your cows (not just estimate). The American Angus Association receives a lot of questions about the average weight of a mature Angus cow, and cow weights are used in several different selection tools, such as expected progeny differences (EPDs) and dollar value indexes (\$Values). These reasons are why accurate weights need to be taken. Luckily, you can submit that data online with AAA Login.

## Why submit data?

AAA Login gives you an opportunity to submit cow weight, hip height, temperament and condition. These measurements help with your own records, but mature cow weight adjusted for body condition score (and hip height if available) is also incorporated into the mature size EPDs in the National Cattle Evaluation (NCE) and the weaned calf (\$W) value index, says Sally Northcutt, director of genetic research for Angus Genetics Inc. (AGI).

Both cow weight and height are highly

heritable (0.37 and 0.64, respectively), indicating that selection for these traits can be effective. They are also genetically correlated (+0.75), so genes that contribute to

differences in weight also affect height in the same direction. This means that heavier cows tend to be taller, though not in all cases.

With the high

input costs we see today, selecting for moderate-framed females is becoming an important selection consideration for many breeders. Accurate EPDs are helpful in making selection decisions when breeding, so, ultimately, submitting accurate cow data helps you, and the rest of the Angus breed, in the long run.

As a reminder for weaning time, cow weights with a body condition score should be taken within 45 days of a calf's weaning date. Cow hip heights may be captured at this time, also. It is important to collect this information after the cow has weaned her first calf, and then again in subsequent years.

Fig. 2: Where to add/edit a mature cow's data

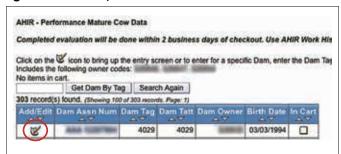

Fig. 1: How to find Mature Cow Data

| View  | Interactive Tools                       | DNA Testing/Results          | GeneMax         | Submit Data         |
|-------|-----------------------------------------|------------------------------|-----------------|---------------------|
| Cart  |                                         |                              |                 |                     |
| Elect |                                         | ok - Quick entry for subm    | nitting calving | information only.   |
| Anin  | nal Set                                 |                              |                 |                     |
| Regi  | strations                               |                              |                 |                     |
| EZR   | egistrations - Quid                     | k entry for calves with Ca   | lving/Weanir    | ng Data entered     |
| Regi  | strations with Tra                      | nsfer                        |                 |                     |
| Regi  | stration Correction                     | n - Correct registrations    | that are store  | d electronically, h |
| Trans | sfers - For animals v                   | with electronically stored p | pedigrees. Yo   | u cannot transfer   |
| Requ  | est Printed Regis                       | tration Paper - For an       | mals with ele   | ctronically stored  |
| AHIR  | Information                             |                              |                 |                     |
| Calv  | ing/Weaning Data                        | - used for submitting birt   | h and weanir    | ng weights throug   |
| ET/F  | oster Weaning Da                        | ta                           |                 |                     |
| Year  | ing Data                                |                              |                 |                     |
| Scro  | tal Data                                |                              |                 |                     |
| Hip H | feight Data                             |                              |                 |                     |
| Carc  | ass Data                                |                              |                 |                     |
| Sire  | Group Data                              |                              |                 |                     |
| Year  | ing Heifer Breedi                       | ng Data                      |                 |                     |
| Cow   | Herd Breeding Da                        | ata                          |                 |                     |
| Bree  | ding Preg Check                         | Data                         |                 |                     |
|       | Add/Edit Heifer/D<br>r Active Dam List. | am Tags - Using this op      | tion will allow | you to change o     |
| Matu  | re Cow Data                             |                              |                 |                     |

Fig. 3: Type of information to be submitted

| Disposal: 0 - Not Repo                   | vited                                   | (a) (                     | Xisposal Date: |   |
|------------------------------------------|-----------------------------------------|---------------------------|----------------|---|
| Cow Height:                              |                                         | Cow Weight:<br>Condition: | Not Reported   | • |
| Fields indicated with an as<br>Customer: | terisk(*) are required.  Dam:  Dam Tag: | (AM ±                     |                |   |

Fig. 4: Where to find spreadsheet data entry option

| View | Interactive Tools      | DNA Testing/Results        | GeneMax            | Submit Data        | Spreadsheet Entry         |
|------|------------------------|----------------------------|--------------------|--------------------|---------------------------|
| Look | n Offline Entry: er    | nter your data in an E     | vrol enros         | dsheet while       | offlina                   |
| 200  |                        | ok Spreadsheet - guic      | Action to the same |                    |                           |
|      | ng/Weaning data opti   |                            | r dinn't los au    | Cinning Carring    | endeniason only, caron    |
| Regi | stration Spreads       | neet                       |                    |                    |                           |
| Tran | sfers Spreadshee       | t - For animals with elect | ronically store    | ed pedigrees. Yo   | u cannot transfer an an   |
| Regi | stration with Tran     | sfer Spreadsheet - Yo      | u can also u       | se this sheet to r | egister only by leaving t |
| Calv | ing and Weaning        | Spreadsheet - used for     | submitting b       | irth and weaning   | weights through AHIR      |
| Year | ling Spreadsheet       |                            |                    |                    |                           |
| Carc | ass Spreadsheet        |                            |                    |                    |                           |
| Bree | ding Spreadshee        | t                          |                    |                    |                           |
| Cow  | <b>Data Spreadshee</b> | t - New                    |                    |                    |                           |
| Scro | tal Spreadsheet        |                            |                    |                    |                           |
|      |                        |                            |                    |                    |                           |

If you need help understanding body condition scores, there is a multitude of information at www.cowbcs.info. There is also more information on how these data are used in the December 2012 "By the Numbers" column in the Angus Journal (which can be found through a back issue search at www.angusjournal.com).

## **How to submit**

Lou Ann Adams and Chris Stallo, director and assistant director of the Association

information systems (IS), respectively, explain that from the main AAA Login page, click the submit data tab. Mature Cow Data is the last option within the AHIR data section (see Fig. 1). Within Mature Cow Data, you can search for females by all eligible dams or by animal set. (For more information on animal sets, check out the March 2012 "Login Lowdown" column.) Once you get to your cow list, click the Add/ Edit tab in the left column (see Fig. 2). There, you can enter the measure date, cow weight,

cow height, temperament and condition (see Fig. 3).

You can also submit a disposal code to record why a female is no longer in your herd, along with the disposal date. This is useful to the Association so a potential longevity EPD can be developed.

You can also submit your data by spreadsheet if you don't have a fast Internet connection, or just prefer to work offline. Click the Spreadsheet Entry tab, and the Cow Data Spreadsheet is the second from the bottom, also denoted with a red New next to it (see Fig. 4). You can email the completed Excel sheet back to the Association at hostmaster@angus.org.

Additionally, cow data can also be turned in with the calving or weaning data weaning data, check out the June 2013 "Login

submission. The IS department appends all those cow data fields on the weaning entry screen (and spreadsheet) (see Fig. 5). For more information on submitting Lowdown" column.

Editor's Note: This column is written by Associate Editor Kasey Brown. She can be reached at

kbrown@angusjournal.com or 816-383-5277.

Fig. 5: How to submit cow data when also entering Calving/Weaning data

| Customer:                                                                                                    | * Owner;                                                                                                    |                                                                                            | wition:    |
|----------------------------------------------------------------------------------------------------|----------------------------------------------------------------------------------------------------|--------------------------------------------------------------------------------------------|------------|
| Cairs Dam Info Assn Num: (Bi                                                                                                    | R (1)                                                                                                    | Tag: 0219 * Birth Date:                                                                    | 62/18/2000 |
| Call's Sire Info Tag:                                                                                                    | Assn Num: AAA                                                                                                    | Sire Group: : W                                                                            |            |
| Calf Tag: * Sex                                                                                                    | Twin In                                                                                                    | ndicator: Single                                                                           | . 0        |
|                                                                                                    | 7/4 27/20                                                                                                    | Charles and the second                                                                     |            |
| Birth Weight: Calvin                                                                                                    | g Ease: (0 - Not Reported                                                                                                    | Blirth:                                                                                    | 10         |
| Weaning Weigh Deter                                                                                                    | Wearing Weight (b):                                                                                                    | MGT:                                                                                       | (10)       |
|                                                                                                    | Height (in):                                                                                                    | Height Measured C                                                                          |            |
| Groups                                                                                                    |                                                                                                    |                                                                                            |            |
|                                                                                                    | Scrotal Measured Date:                                                                                                    | Custom                                                                                     |            |
| Scrotal Circumference (cm):                                                                                                    | Scrotal Measured Date:                                                                                                    | Custom                                                                                     |            |
| Scrotal Circumference (cm):                                                                                                    | Scrotal Measured Date: an only accompany weaning weight do                                                                                         | Custom:                                                                                    |            |
| Scrotal Circumference (cm):  Any electronic submission of cow data of tweaning has already been submitted, a weight record, height measurement, a                                                                                            | Scretal Measured Date:<br>an only accompany wearing weight de<br>then cow weights may be reported sep-<br>ind body condition score must be includ- | ta. arately on the calving and wearing sprea                                               |            |
| Scrotal Circumference (cm):  Any electronic submission of cow data of tweening has already been submitted. A weight record, height nessurement, utilized in the National Cattle Evaluation                                                   | Scretal Measured Date:<br>an only accompany wearing weight de<br>then cow weights may be reported sep-<br>ind body condition score must be includ- | Custom:<br>ita.<br>arately on the calving and wearing sprea-<br>sed for the cow data to be | dsheet     |
| Scrotal Circumference (cm):  Any electronic submission of cow data of tweening has already been submitted, A weight record, height nessurement, autilized in the National Cattle Evaluation                                                  | Scretal Measured Date:<br>an only accompany wearing weight de<br>then cow weights may be reported sep-<br>ind body condition score must be includ- | ta. arately on the calving and wearing sprea                                               |            |
| Group:  Scrotal Circumference (cm):  Any electronic submission of cow data it wearing has already been submitted, A weight record, height measurement, a utilized in the National Cattle Evolusion Cow Measured Date:  Body Condition Score: | Scretal Measured Date:<br>an only accompany wearing weight de<br>then cow weights may be reported sep-<br>ind body condition score must be includ- | Custom:<br>ita.<br>arately on the calving and wearing sprea-<br>sed for the cow data to be | dsheet     |